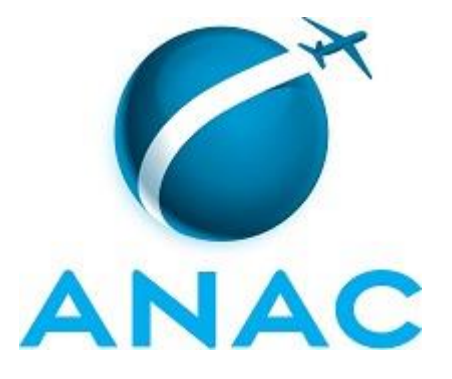

# **MANUAL DE PROCEDIMENTOS**

# **MPR/ASPAR-001-R00**

**ACOMPANHAR AS TRAMITAÇÕES LEGISLATIVAS**

04/2016

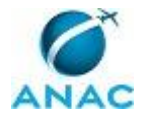

# **REVISÕES**

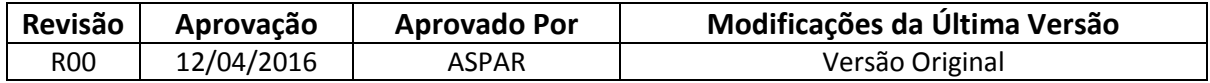

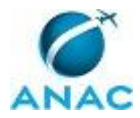

# **ÍNDICE**

### 1) Disposições Preliminares, pág. 5.

- 1.1) Introdução, pág. 5.
- 1.2) Revogação, pág. 5.
- 1.3) Fundamentação, pág. 5.
- 1.4) Executores dos Processos, pág. 5.
- 1.5) Elaboração e Revisão, pág. 6.
- 1.6) Organização do Documento, pág. 6.
- 2) Definições, pág. 8.
	- 2.1) Expressão, pág. 8.
- 3) Artefatos, Competências, Sistemas e Documentos Administrativos, pág. 9.
	- 3.1) Artefatos, pág. 9.
	- 3.2) Competências, pág. 9.
	- 3.3) Sistemas, pág. 10.
	- 3.4) Documentos e Processos Administrativos, pág. 10.
- 4) Procedimentos, pág. 11.
	- 4.1) Acompanhar as Tramitações Legislativas, pág. 11.
- 5) Disposições Finais, pág. 17.

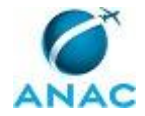

# **PARTICIPAÇÃO NA EXECUÇÃO DOS PROCESSOS**

## **ÁREAS ORGANIZACIONAIS**

#### **1) Assessoria Parlamentar**

a) Acompanhar as Tramitações Legislativas

### **GRUPOS ORGANIZACIONAIS**

### **a) ASPAR - Equipe**

1) Acompanhar as Tramitações Legislativas

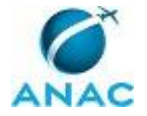

# **1. DISPOSIÇÕES PRELIMINARES**

## **1.1 INTRODUÇÃO**

Esse Manual de Procedimentos diz respeito à elaboração do informativo Rota do Congresso e do acompanhamento das tramitações legislativas.

O MPR estabelece, no âmbito da Assessoria Parlamentar - ASPAR, o seguinte processo de trabalho:

a) Acompanhar as Tramitações Legislativas.

### **1.2 REVOGAÇÃO**

Item não aplicável.

#### **1.3 FUNDAMENTAÇÃO**

Resolução nº 110, art. 38, de 15 de setembro de 2009 e alterações posteriores.

#### **1.4 EXECUTORES DOS PROCESSOS**

Os procedimentos contidos neste documento aplicam-se aos servidores integrantes das seguintes áreas organizacionais:

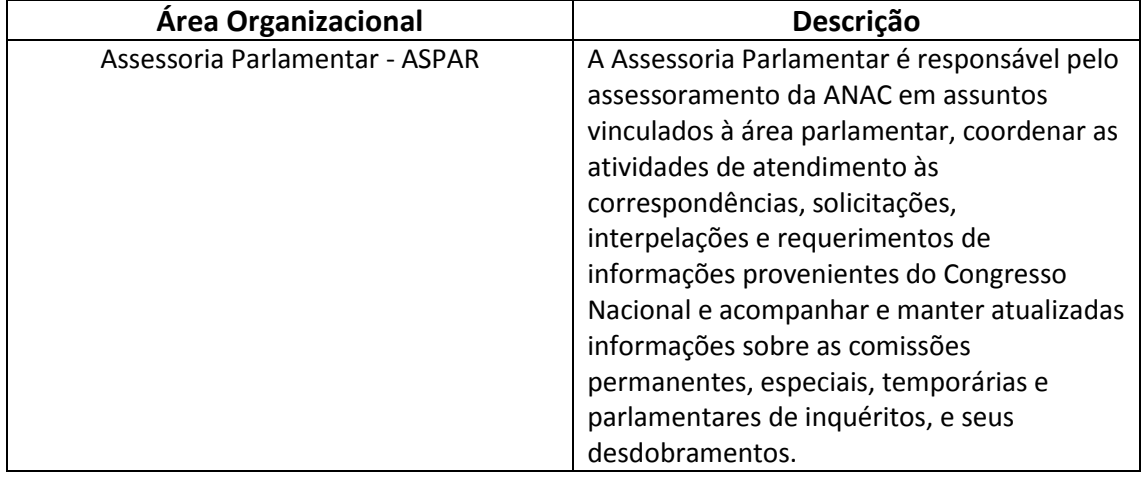

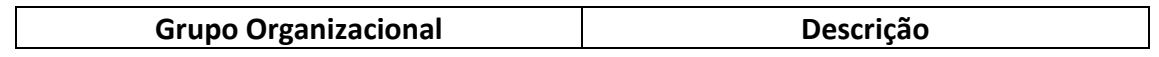

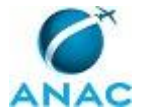

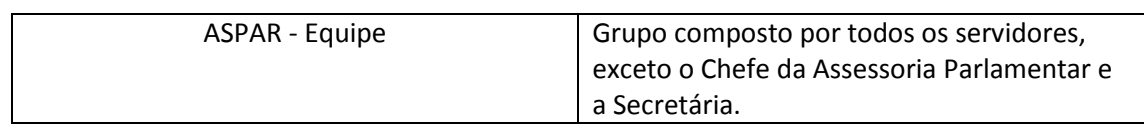

## **1.5 ELABORAÇÃO E REVISÃO**

O processo que resulta na aprovação ou alteração deste MPR é de responsabilidade da Assessoria Parlamentar - ASPAR. Em caso de sugestões de revisão, deve-se procurá-la para que sejam iniciadas as providências cabíveis.

Compete ao Assessor Parlamentar aprovar todas as revisões deste MPR.

### **1.6 ORGANIZAÇÃO DO DOCUMENTO**

O capítulo 2 apresenta as principais definições utilizadas no âmbito deste MPR, e deve ser visto integralmente antes da leitura de capítulos posteriores.

O capítulo 3 apresenta as competências, os artefatos e os sistemas envolvidos na execução dos processos deste manual, em ordem relativamente cronológica.

O capítulo 4 apresenta os processos de trabalho. Para encontrar um processo específico, devese procurar sua respectiva página no índice contido no início do documento. Os processos estão ordenados em etapas. Cada etapa é contida em uma tabela, que possui em si todas as informações necessárias para sua realização. São elas, respectivamente:

- a) o título da etapa;
- b) a descrição da forma de execução da etapa;
- c) as competências necessárias para a execução da etapa;
- d) os artefatos necessários para a execução da etapa;

e) os sistemas necessários para a execução da etapa (incluindo, bases de dados em forma de arquivo, se existente);

f) os documentos e processos administrativos que precisam ser elaborados durante a execução da etapa;

- g) instruções para as próximas etapas; e
- h) as áreas ou grupos organizacionais responsáveis por executar a etapa.

O capítulo 5 apresenta as disposições finais do documento, que trata das ações a serem realizadas em casos não previstos.

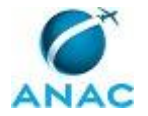

Por último, é importante comunicar que este documento foi gerado automaticamente. São recuperados dados sobre as etapas e sua sequência, as definições, os grupos, as áreas organizacionais, os artefatos, as competências, os sistemas, entre outros, para os processos de trabalho aqui apresentados, de forma que alguma mecanicidade na apresentação das informações pode ser percebida. O documento sempre apresenta as informações mais atualizadas de nomes e siglas de grupos, áreas, artefatos, termos, sistemas e suas definições, conforme informação disponível na base de dados, independente da data de assinatura do documento. Informações sobre etapas, seu detalhamento, a sequência entre etapas, responsáveis pelas etapas, artefatos, competências e sistemas associados a etapas, assim como seus nomes e os nomes de seus processos têm suas definições idênticas à da data de assinatura do documento.

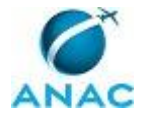

# **2. DEFINIÇÕES**

A tabela abaixo apresenta as definições necessárias para o entendimento deste Manual de Procedimentos.

## **2.1 Expressão**

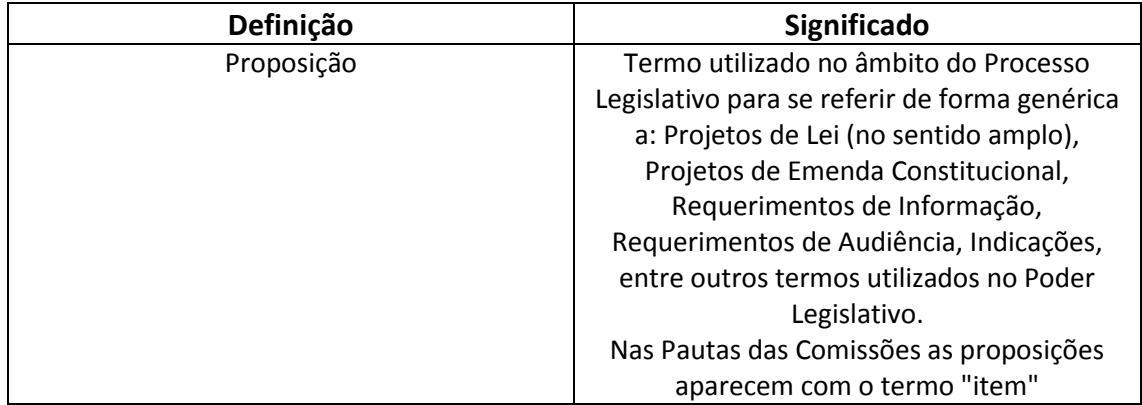

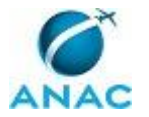

# **3. ARTEFATOS, COMPETÊNCIAS, SISTEMAS E DOCUMENTOS ADMINISTRATIVOS**

Abaixo se encontram as listas dos artefatos, competências, sistemas e documentos administrativos que o executor necessita consultar, preencher, analisar ou elaborar para executar os processos deste MPR. As etapas descritas no capítulo seguinte indicam onde usar cada um deles.

As competências devem ser adquiridas por meio de capacitação ou outros instrumentos e os artefatos se encontram no módulo "Artefatos" do sistema GFT - Gerenciador de Fluxos de Trabalho.

#### **3.1 ARTEFATOS**

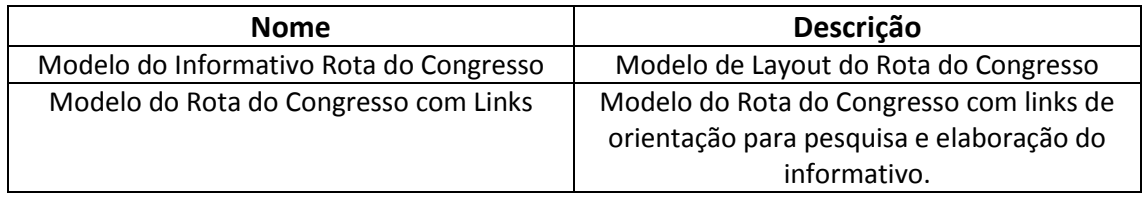

#### **3.2 COMPETÊNCIAS**

Para que os processos de trabalho contidos neste MPR possam ser realizados com qualidade e efetividade, é importante que as pessoas que venham a executá-los possuam um determinado conjunto de competências. No capítulo 4, as competências específicas que o executor de cada etapa de cada processo de trabalho deve possuir são apresentadas. A seguir, encontra-se uma lista geral das competências contidas em todos os processos de trabalho deste MPR e a indicação de qual área ou grupo organizacional as necessitam:

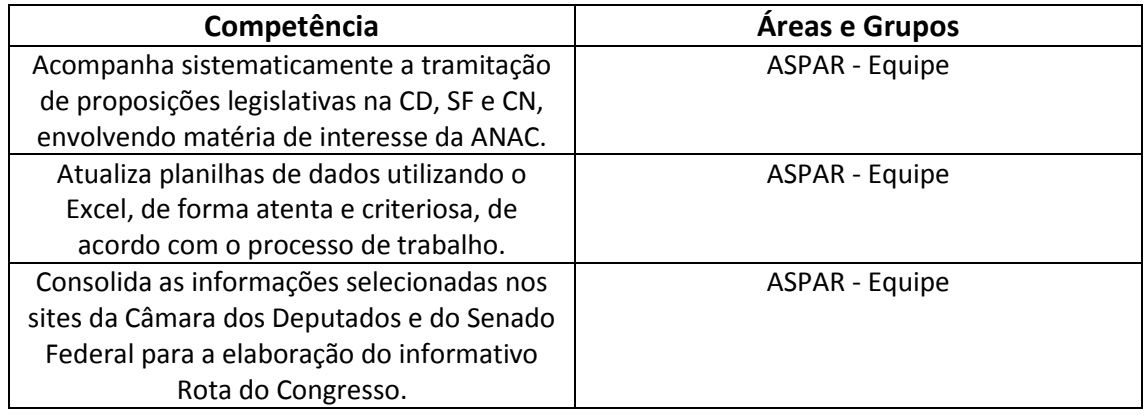

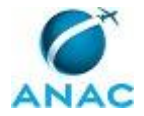

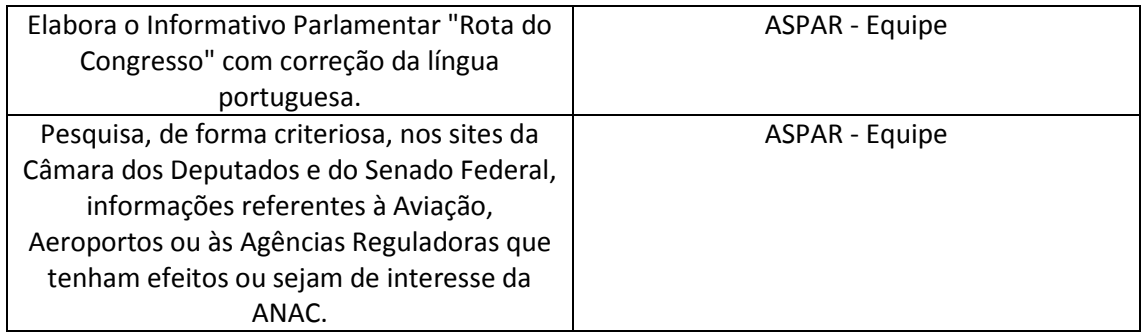

### **3.3 SISTEMAS**

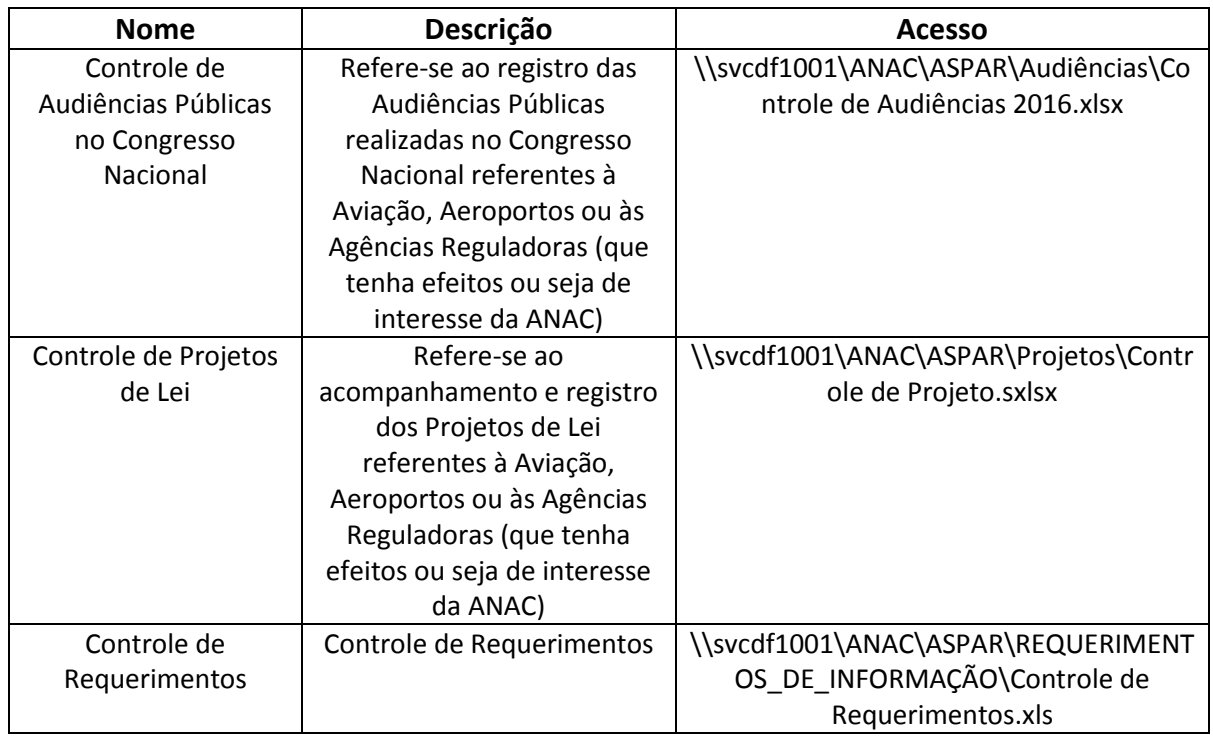

#### **3.4 DOCUMENTOS E PROCESSOS ADMINISTRATIVOS ELABORADOS NESTE MANUAL**

Não há documentos ou processos administrativos a serem elaborados neste MPR.

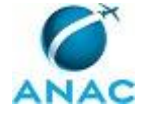

# **4. PROCEDIMENTOS**

Este capítulo apresenta o processo de trabalho deste MPR. Ao final de cada etapa, encontramse descritas as orientações necessárias à continuidade da execução do processo. A versão do presente MPR está disponível de forma mais conveniente em versão eletrônica, onde pode(m) ser obtido(s) o(s) artefato(s) e outras informações sobre o processo.

## **4.1 Acompanhar as Tramitações Legislativas**

Acompanhar as pautas da Comissões Legislativas e as Proposições da semana e notícias de interesse da ANAC.

Elaborar o Rota do Congresso e enviar aos interessados.

O processo contém, ao todo, 3 etapas. A situação que inicia o processo, chamada de evento de início, foi descrita como: "Toda Segunda-feira e Quinta-feira", portanto, este processo deve ser executado sempre que este evento acontecer. Da mesma forma, o processo é considerado concluído quando alcança seu evento de fim. O evento de fim descrito para esse processo é: "Rota do Congresso Elaborado e Enviado Aos Interessados".

A área envolvida na execução deste processo é a ASPAR. Já o grupo envolvido na execução deste processo é: ASPAR - Equipe.

Para que este processo seja executado de forma apropriada, é necessário que o(s) executor(es) possua(m) as seguintes competências: (1) Elabora o Informativo Parlamentar "Rota do Congresso" com correção da língua portuguesa; (2) Consolida as informações selecionadas nos sites da Câmara dos Deputados e do Senado Federal para a elaboração do informativo Rota do Congresso; (3) Pesquisa, de forma criteriosa, nos sites da Câmara dos Deputados e do Senado Federal, informações referentes à Aviação, Aeroportos ou às Agências Reguladoras que tenham efeitos ou sejam de interesse da ANAC; (4) Atualiza planilhas de dados utilizando o Excel, de forma atenta e criteriosa, de acordo com o processo de trabalho; (5) Acompanha sistematicamente a tramitação de proposições legislativas na CD, SF e CN, envolvendo matéria de interesse da ANAC.

Também será necessário o uso dos seguintes artefatos: "Modelo do Rota do Congresso com Links", "Modelo do Informativo Rota do Congresso".

Abaixo se encontra(m) a(s) etapa(s) a ser(em) realizada(s) na execução deste processo e o diagrama do fluxo.

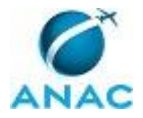

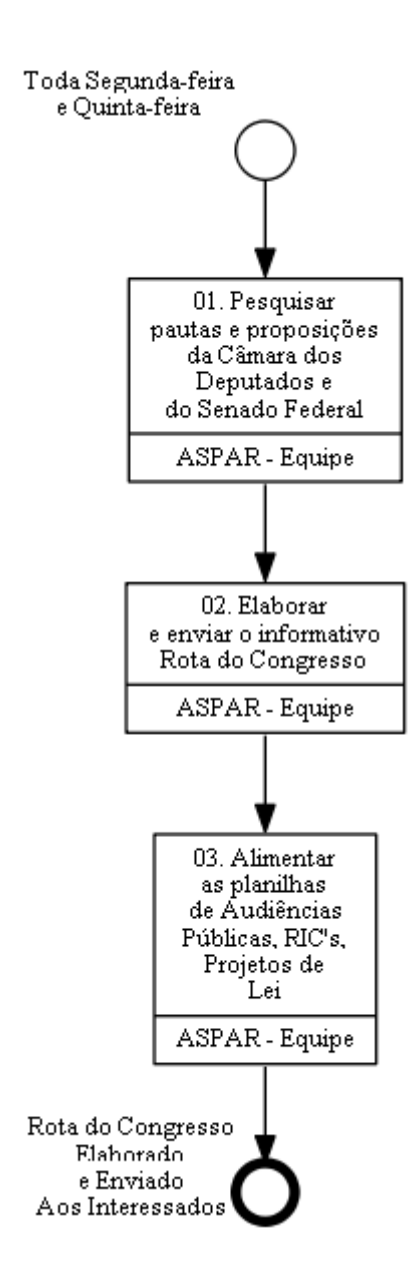

**01. Pesquisar pautas e proposições da Câmara dos Deputados e do Senado Federal**

RESPONSÁVEL PELA EXECUÇÃO: ASPAR - Equipe.

DETALHAMENTO: Toda segunda-feira:

-----------------------------------------------------------------------------------------------------------

------------------------------------------------------------------------------------------------------------

Abrir o arquivo Word do último Rota do Congresso disponível em

\\svcdf1001\ANAC\ASPAR\Informativo e salvá-lo com a data atual. Ele será o modelo para a elaboração do próximo informativo.

Atualizar número (sequencial) e data.

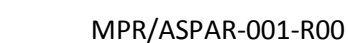

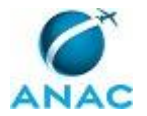

No tópico "Temas Relevantes", consultar o andamento de cada item e atualizar os campos conforme a tramitação ocorrida.

Sempre que um assunto for considerado relevante para a Agência o Chefe da ASPAR irá solicitar que o mesmo seja colocado em destaque no campo "Temas Relevantes"

------------------------------------------------------------------------------------------------------------ Pesquisar na pauta do PLENÁRIO da Câmara dos Deputados (http://www2.camara.leg.br/) Em "Atividade Legislativa" selecionar "PLENÁRIO" e depois "Pauta da semana (PDF)" Ler item por item verificando se há algum relativo à Aviação ou Agências Reguladoras com efeitos significativos sobre a ANAC (dicas: ANAC, aviação, aeroporto, aéreo) Selecionar o conteúdo do item e inseri-lo no tópico CÂMARA DOS DEPUTADOS / PLENÁRIO

ajustando as informações conforme o modelo ----------------------------------------------------------------------------------------------------

Pesquisar na pauta das COMISSÕES da Câmara dos Deputados

(http://www2.camara.leg.br/)

Em "Atividade Legislativa" selecionar "Comissões" ou ir direto no link:

http://www2.camara.leg.br/atividade-legislativa/comissoes

Em cada Reunião clicar em "informações" e ler item por item verificando se há algum relativo à Aviação ou Agências Reguladoras com efeitos significativos sobre a ANAC (dicas: ANAC, aviação, aeroporto, aéreo)

Selecionar o conteúdo do item e inseri-lo no tópico CÂMARA DOS DEPUTADOS / COMISSÕES ajustando as informações conforme o modelo

----------------------------------------------------------------------------------------------------------- Pesquisar PROPOSIÇÕES da Câmara dos Deputados (http://www2.camara.leg.br/)

Em "Atividade Legislativa" selecionar "Projetos de lei e outras proposições" e "Pesquisa Avançada" ou ir direto no link:

http://www.camara.leg.br/buscaProposicoesWeb/pesquisaAvancada

Preencher no quadro "Data de Apresentação" o campo "data inicial" com o dia do último Rota e o campo "data final" com a data atual

Na página de resultado da pesquisa verificar se há alguma proposição relativa à Aviação ou Agências Reguladoras com efeitos significativos sobre a ANAC (dicas: ANAC, aviação, aeroporto, aéreo)

Selecionar o conteúdo do item e inseri-lo no tópico CÂMARA DOS DEPUTADOS / PROPOSIÇÕES APRESENTADAS ajustando as informações conforme o modelo Realizar uma nova pesquisa somente dos RIC's para verificar se há algum direcionado ao Ministro dos Transportes, Portos e Aviação que tenha como objeto assunto de competência da ANAC. Caso seja encontrado algum RIC desse tipo, dar início ao Processo de Trabalho "Analisar e responder Requerimento de Informação".

------------------------------------------------------------------------------------------------------------

Pesquisar na pauta do PLENÁRIO do Senado Federal (http://www.senado.gov.br/) Selecionar "Atividade Legislativa", em seguida "PLENÁRIO" e depois "Ordem do Dia" Em seguida clicar "PROPOSIÇÕES QUE DEVERÃO CONSTAR DA ORDEM DO DIA NAS TRÊS SESSÕES DELIBERATIVAS ORDINÁRIAS"

Ler item por item verificando se há algum relativo à Aviação ou Agências Reguladoras com efeitos significativos sobre a ANAC (dicas: ANAC, aviação, aeroporto, aéreo) Selecionar o conteúdo do item e inseri-lo no tópico SENADO FEDERAL / PLENÁRIO ajustando as informações conforme o modelo

-----------------------------------------------------------------------------------------------------------

Para pesquisar as pautas das COMISSÕES do Senado Federal: (http://www.senado.gov.br/)

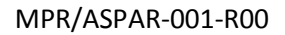

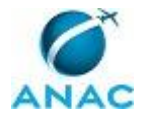

Clicar em "Atividade Legislativa" e depois "Comissões" (http://legis.senado.leg.br/comissoes/?0) Do lado esquerdo da tela aparecem as reuniões do dia, ir em cada reunião, clicar em "P" (Pauta) na segunda feira ou em "R" (Resultado) na quinta feira Clicar em "abrir" ou salvar o arquivo em uma pasta provisória (deletar depois de utilizar) Ler item por item e verificar se há algum relativo à Aviação ou Agências Reguladoras com efeitos significativos sobre a ANAC (dicas: ANAC, aviação, aeroporto, aéreo) Selecionar o conteúdo do item e inseri-lo no tópico SENADO FEDERAL / COMISSÕES ajustando as informações conforme o modelo Modificar o campo "data" para o dia seguinte e executar os mesmos passos para verificação do conteúdo. Verificar dia por dia da semana de segunda até sexta-feira ---------------------------------------------------------------------------------------------------- Para pesquisar as PROPOSIÇÕES do Senado: Clicar em "Atividade Legislativa" , "Projetos e Matérias", "Pesquisas", "Pesquisa Avançada" ou ir direto no link: http://www25.senado.leg.br/web/atividade/materias e clicar em pesquisa avançada Preencher o campo "Matérias apresentadas no Senado, no período de" dd/mm/aaaa (data do último Rota, provavelmente quinta ou sexta-feira da semana anterior) até dd/mm/aaaa (data atual) Verificar se há alguma proposição relativa à Aviação ou Agências Reguladoras com efeitos significativos sobre a ANAC (dicas: ANAC, aviação, aeroporto, aéreo) Selecionar o conteúdo do item e inseri-lo no tópico SENADO FEDERAL / PROPOSIÇÕES APRESENTADAS ajustando as informações conforme o modelo ---------------------------------------------------------------------------------------------------- Toda quinta-feira: Abrir o arquivo Word do último Rota do Congresso disponível em \\svcdf1001\ANAC\ASPAR\Informativo e salvá-lo com a data atual. Ele será o modelo para a elaboração do próximo informativo. Atualizar número (sequencial) e data. ---------------------------------------------------------------------------------------------------- No tópico "Temas Relevantes", consultar o andamento de cada item e atualizar os campos conforme a tramitação ocorrida. Sempre que um assunto for considerado relevante para a Agência o Chefe da ASPAR irá solicitar que o mesmo seja colocado em destaque no campo "Temas Relevantes" Verificar nos sites da Câmara e do Senado o resultado da votação dos itens do Plenário e das Comissões (ex: adiado, aprovado, arquivado, retirado de pauta, etc). Para pesquisar o resultado das reuniões do PLENÁRIO e COMISSÕES da Câmara dos Deputados (http://www2.camara.leg.br/) Clicar em "Atividade Legislativa", "Comissões", "Todas as Comissões" ou ir direto no link: http://www2.camara.leg.br/atividade-legislativa/comissoes/reunioes-comissoes/todas-ascomissoes Nas reuniões citadas no informativo de segunda-feira, ir em "informações" e em seguida "resultado" ou "ata" para verificar o resultado. Inserir o resultado em cada proposição ajustando as informações conforme o modelo

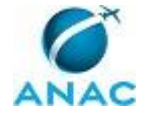

------------------------------------------------------------------------------------------------------------ Pesquisar PROPOSIÇÕES da Câmara dos Deputados (http://www2.camara.leg.br/) Em "Atividade Legislativa" selecionar "Projetos de lei e outras proposições" e "Pesquisa Avançada" ou ir direto no link: http://www.camara.leg.br/buscaProposicoesWeb/pesquisaAvancada Preencher no quadro "Data de Apresentação" o campo "data inicial" com o dia do último Rota e o campo "data final" com a data atual Na página de resultado da pesquisa verificar se há alguma proposição relativa à Aviação ou Agências Reguladoras com efeitos significativos sobre a ANAC (dicas: ANAC, aviação, aeroporto, aéreo) Selecionar o conteúdo do item e inseri-lo no tópico CÂMARA DOS DEPUTADOS / PROPOSIÇÕES APRESENTADAS ajustando as informações conforme o modelo Realizar uma nova pesquisa somente dos RIC's para verificar se há algum direcionado ao Ministro dos Transportes, Portos e Aviação que tenha como objeto assunto de competência da ANAC. Caso seja encontrado algum RIC desse tipo, dar início ao Processo de Trabalho "Analisar e responder Requerimento de Informação". ---------------------------------------------------------------------------------------------------- Para pesquisar o resultado das pautas do PLENÁRIO e COMISSÕES do Senado Federal: Na página inicial do Senado Federal (http://www12.senado.leg.br/hpsenado) Clicar em "Atividade Legislativa" Do lado esquerdo da tela aparecem as reuniões do dia, ir em cada reunião, clicar em "R" (Resultado) Clicar em "abrir" ou salvar o arquivo em uma pasta provisória (deletar depois de utilizar) Inserir o resultado em cada proposição ajustando as informações conforme o modelo Modificar o campo "data" para o dia seguinte e executar os mesmos passos para verificação do conteúdo. Verificar dia por dia da semana de segunda até sexta-feira ---------------------------------------------------------------------------------------------------- Para pesquisar as PROPOSIÇÕES do Senado: Clicar em "Atividade Legislativa" , "Projetos e Matérias", "Pesquisas", "Pesquisa Avançada" ou ir direto no link: http://www25.senado.leg.br/web/atividade/materias e clicar em pesquisa avançada Preencher o campo "Matérias apresentadas no Senado, no período de" dd/mm/aaaa (segunda-feira) até dd/mm/aaaa (data atual) Verificar se há alguma proposição relativa à Aviação ou Agências Reguladoras com efeitos significativos sobre a ANAC (dicas: ANAC, aviação, aeroporto, aéreo) Selecionar o conteúdo do item e inseri-lo no tópico SENADO FEDERAL / PROPOSIÇÕES APRESENTADAS COMPETÊNCIAS: - Pesquisa, de forma criteriosa, nos sites da Câmara dos Deputados e do Senado Federal, informações referentes à Aviação, Aeroportos ou às Agências Reguladoras que tenham efeitos ou sejam de interesse da ANAC. - Acompanha sistematicamente a tramitação de proposições legislativas na CD, SF e CN, envolvendo matéria de interesse da ANAC. ARTEFATOS USADOS NESTA ATIVIDADE: Modelo do Rota do Congresso com Links. CONTINUIDADE: deve-se seguir para a etapa "02. Elaborar e enviar o informativo Rota do Congresso".

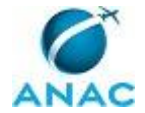

## **02. Elaborar e enviar o informativo Rota do Congresso**

RESPONSÁVEL PELA EXECUÇÃO: ASPAR - Equipe.

DETALHAMENTO: Formatar o Layout conforme o Modelo do Informativo Rota do Congresso. Clicar em "salvar como" PDF na mesma pasta onde está o arquivo do Word

No arquivo do Word, selecionar todo o conteúdo e colar no corpo do e-mail Enviar e-mail como ASPAR@ANAC.GOV.BR

Anexar o PDF ao e-mail e enviá-lo "Com Cópia Oculta" à Lista de Contatos "ROTA DO CONGRESSO"

COMPETÊNCIAS:

- Elabora o Informativo Parlamentar "Rota do Congresso" com correção da língua portuguesa.

- Consolida as informações selecionadas nos sites da Câmara dos Deputados e do Senado Federal para a elaboração do informativo Rota do Congresso.

ARTEFATOS USADOS NESTA ATIVIDADE: Modelo do Informativo Rota do Congresso.

CONTINUIDADE: deve-se seguir para a etapa "03. Alimentar as planilhas de Audiências Públicas, RIC's, Projetos de Lei".

# **03. Alimentar as planilhas de Audiências Públicas, RIC's, Projetos de Lei**

RESPONSÁVEL PELA EXECUÇÃO: ASPAR - Equipe.

DETALHAMENTO: Alimentar a planilha "Controle de Audiências" do ano corrente disponível no endereço \\svcdf1001\ANAC\ASPAR\Audiências com os Requerimentos de Audiências Públicas relativas à Aviação ou à Agências Reguladoras com efeitos significativos sobre a ANAC.

Alimentar a planilha "Controle de Requerimentos" disponível no endereço \\svcdf1001\ANAC\ASPAR\REQUERIMENTOS\_DE\_INFORMAÇÃO com os Requerimentos de Informação ao Ministro dos Transportes, Portos e Aviação.

Alimentar a planilha "Controle de Projetos" disponível no endereço \\svcdf1001\ANAC\ASPAR\Projetos com os Projetos de Lei relativos à Aviação ou Agências Reguladoras com efeitos significativos sobre a ANAC

COMPETÊNCIAS:

- Atualiza planilhas de dados utilizando o Excel, de forma atenta e criteriosa, de acordo com o processo de trabalho.

SISTEMAS USADOS NESTA ATIVIDADE: Controle de Audiências Públicas no Congresso Nacional, Controle de Projetos de Lei, Controle de Requerimentos. CONTINUIDADE: esta etapa finaliza o procedimento.

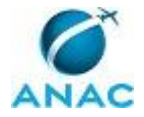

# **5. DISPOSIÇÕES FINAIS**

Em caso de identificação de erros e omissões neste manual pelo executor do processo, a ASPAR deve ser contatada. Cópias eletrônicas deste manual, do fluxo e dos artefatos usados podem ser encontradas em sistema.